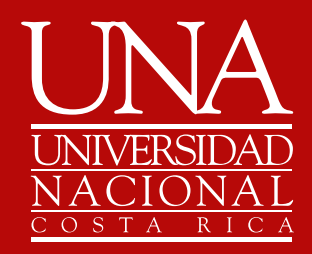

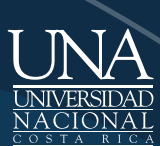

UNIVERSIDAD<br>NACIONAL

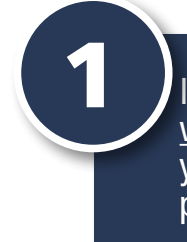

Ingrese a

<u>[www.inscripciongraduacion.una.ac.cr](http://www.inscripciongraduacion.una.ac.cr)</u> y digite usuario y contraseña utilizados para matricular.

### **Universidad Nacional Inscripción al Proceso de Graduación** Versión  $1.3$

Clic sobre **"Ingresar"**

2

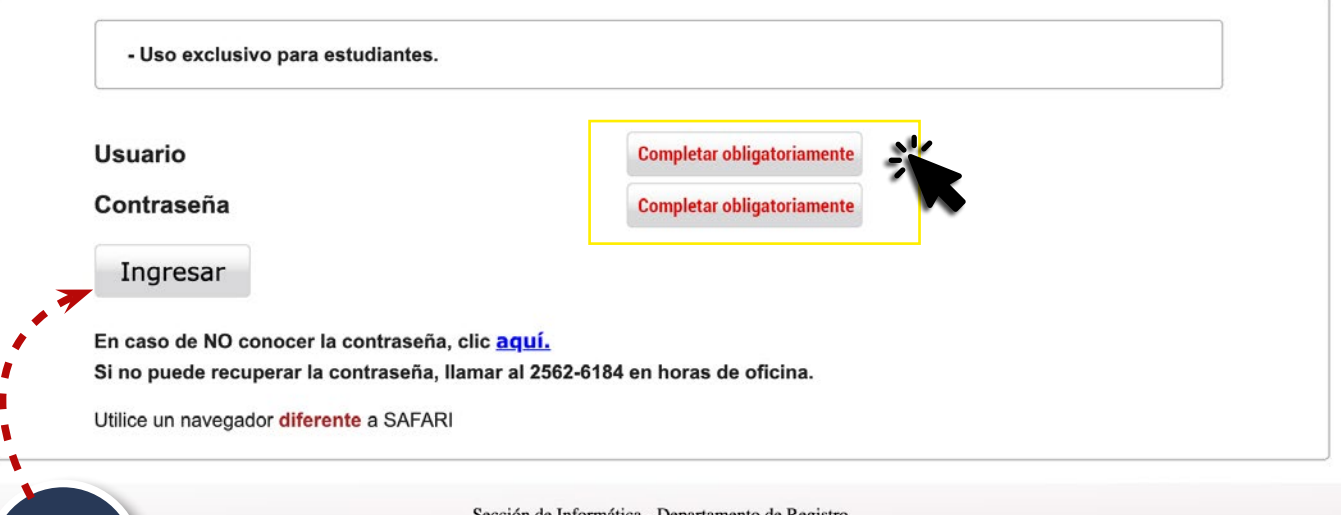

formática - Departamento de Registro<br>Universidad Nacional

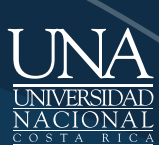

UNIVERSIDAD **NACIONAL** 

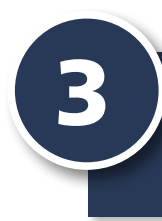

# Complete datos solicitados y haga clic sobre **"Siguiente"**

#### **Universidad Nacional** Inscripción al Proceso de Graduación Versión 1.3

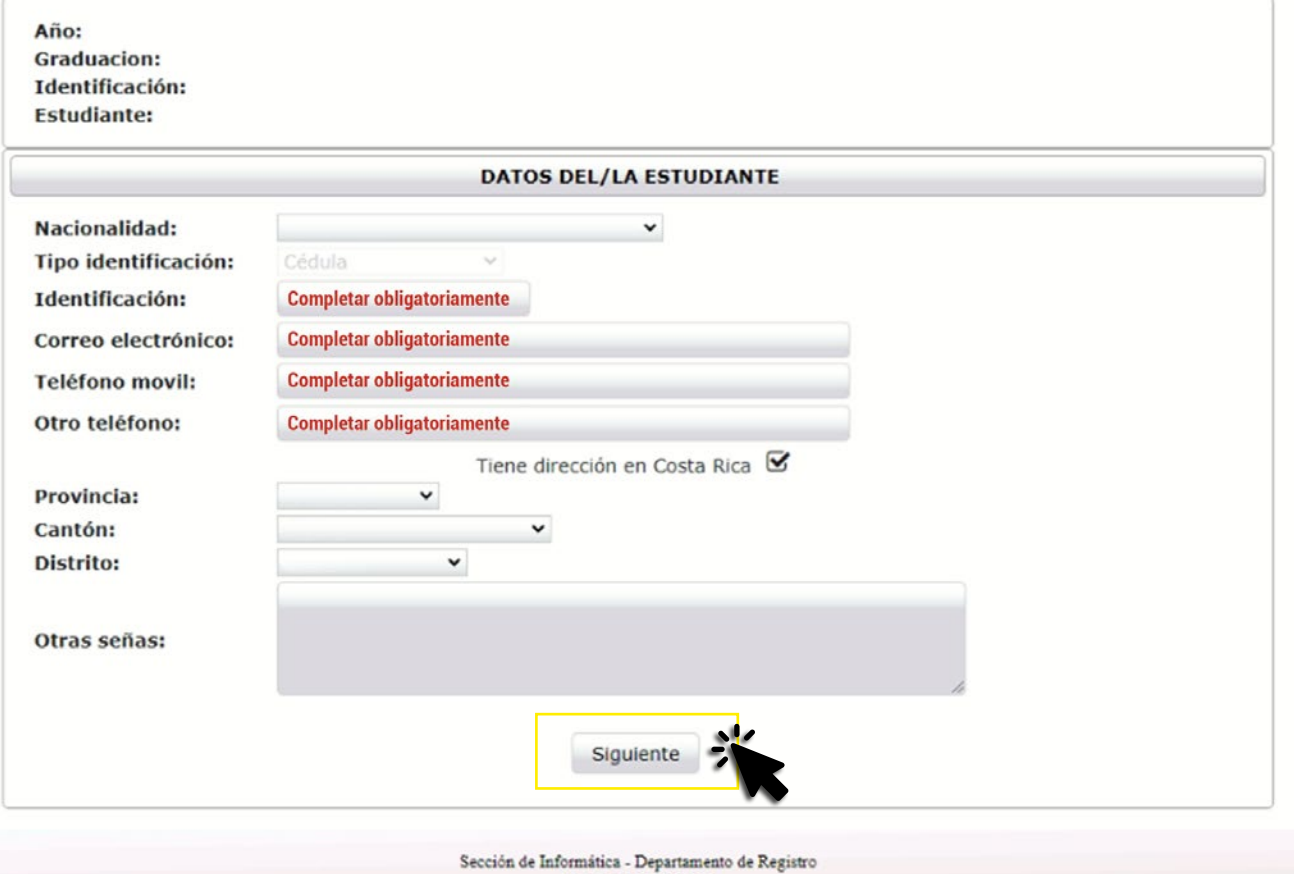

: Informatica - Departamento<br>Universidad Nacional

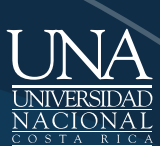

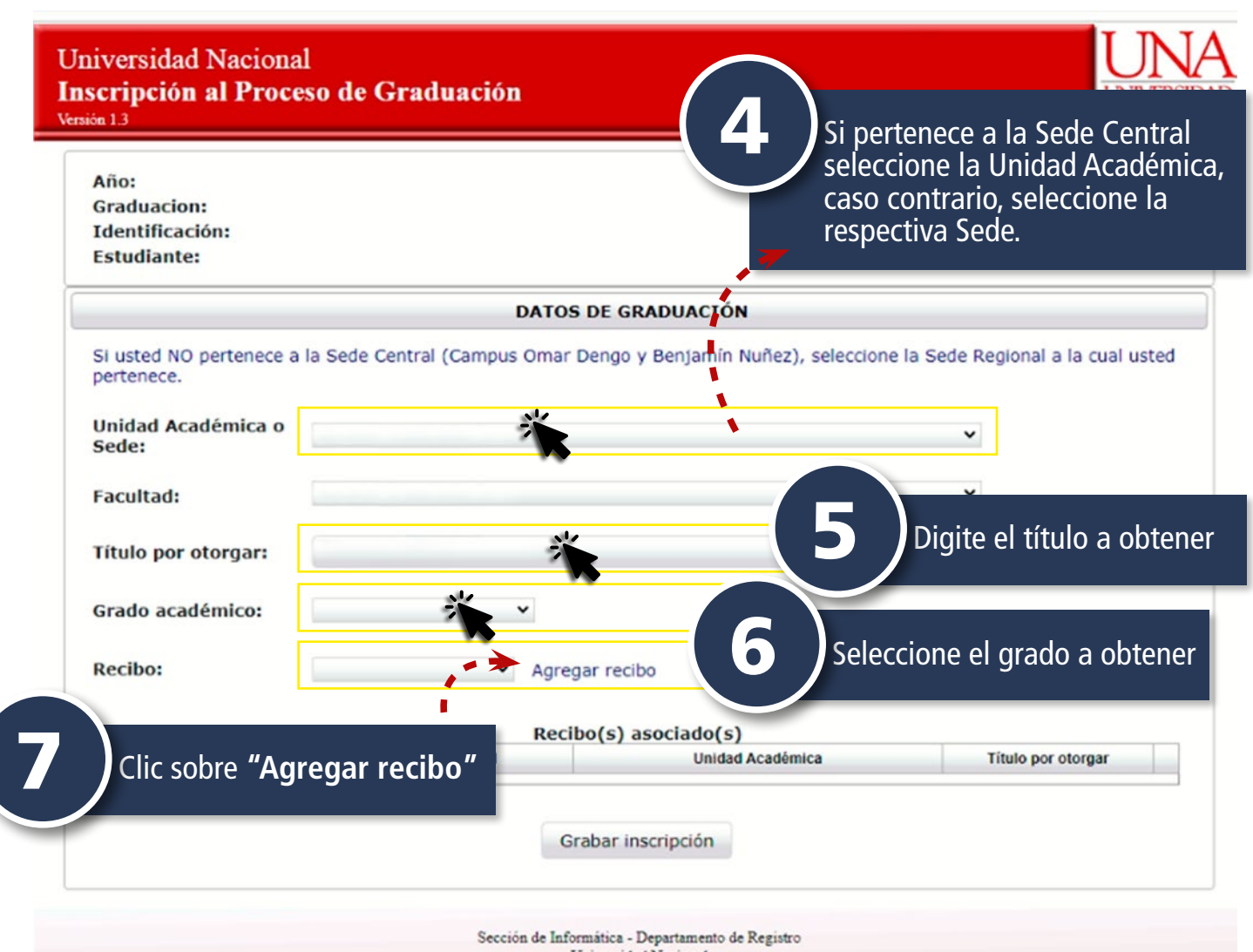

Universidad Nacional

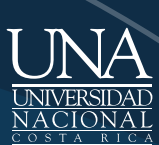

Ä

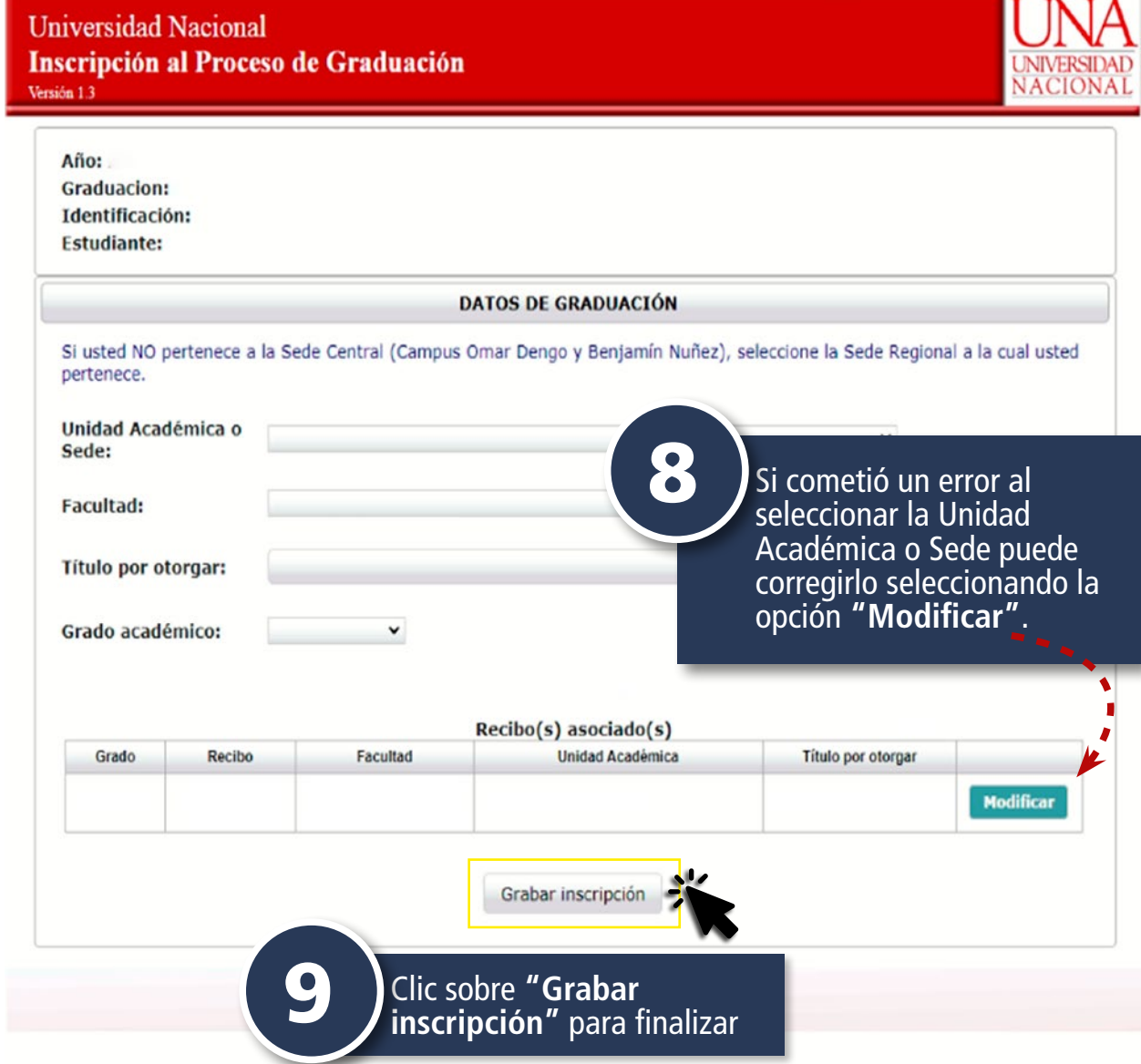

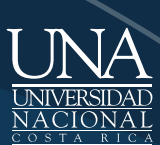

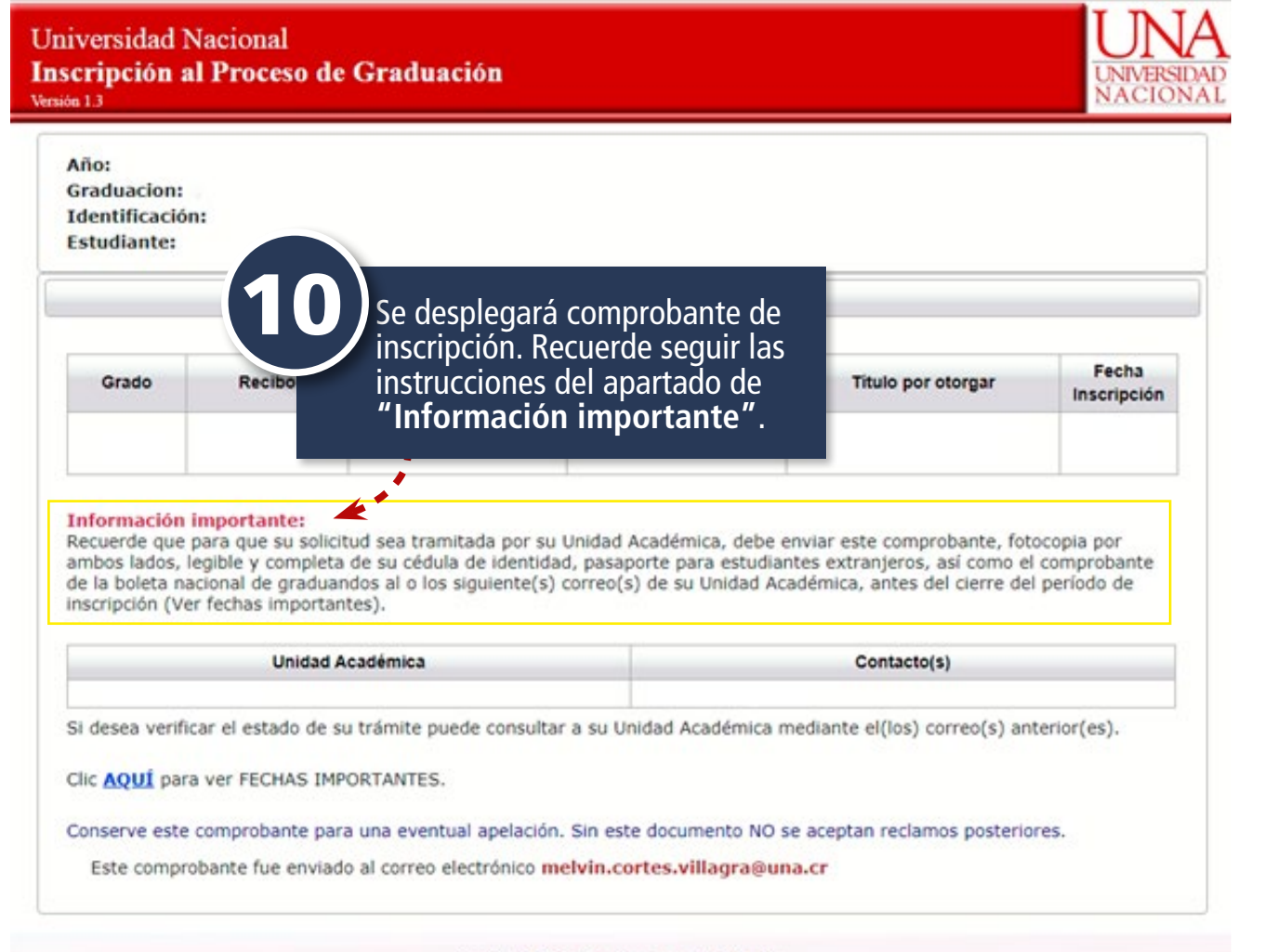

Sección de Informática - Departamento de Registro Universidad Nacional